# **KANE 258** Flue Gas Analyser with direct O2 measurement and CO sensor protection

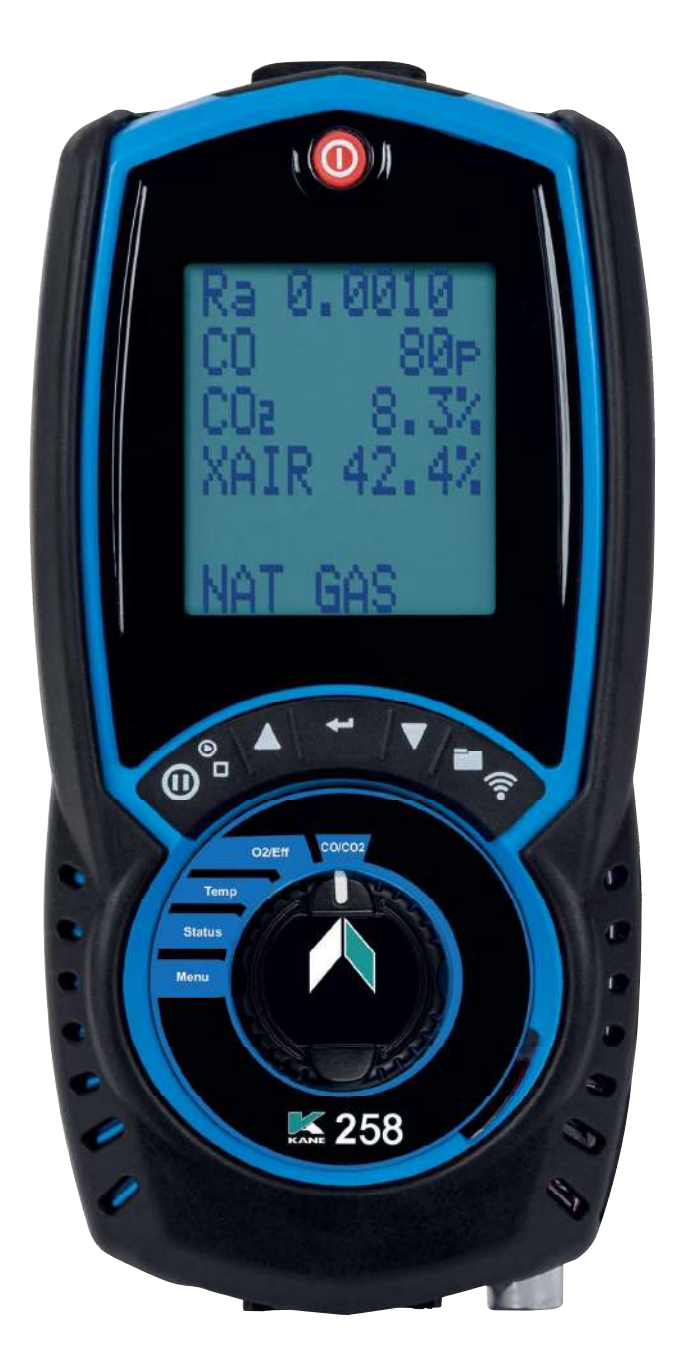

Stock No: MAN00100 Rev: 0.00000

**JULY 2020** 

© Kane International Ltd

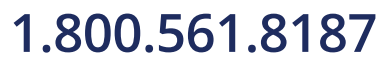

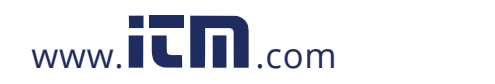

# **CONTENTS**

Page No.

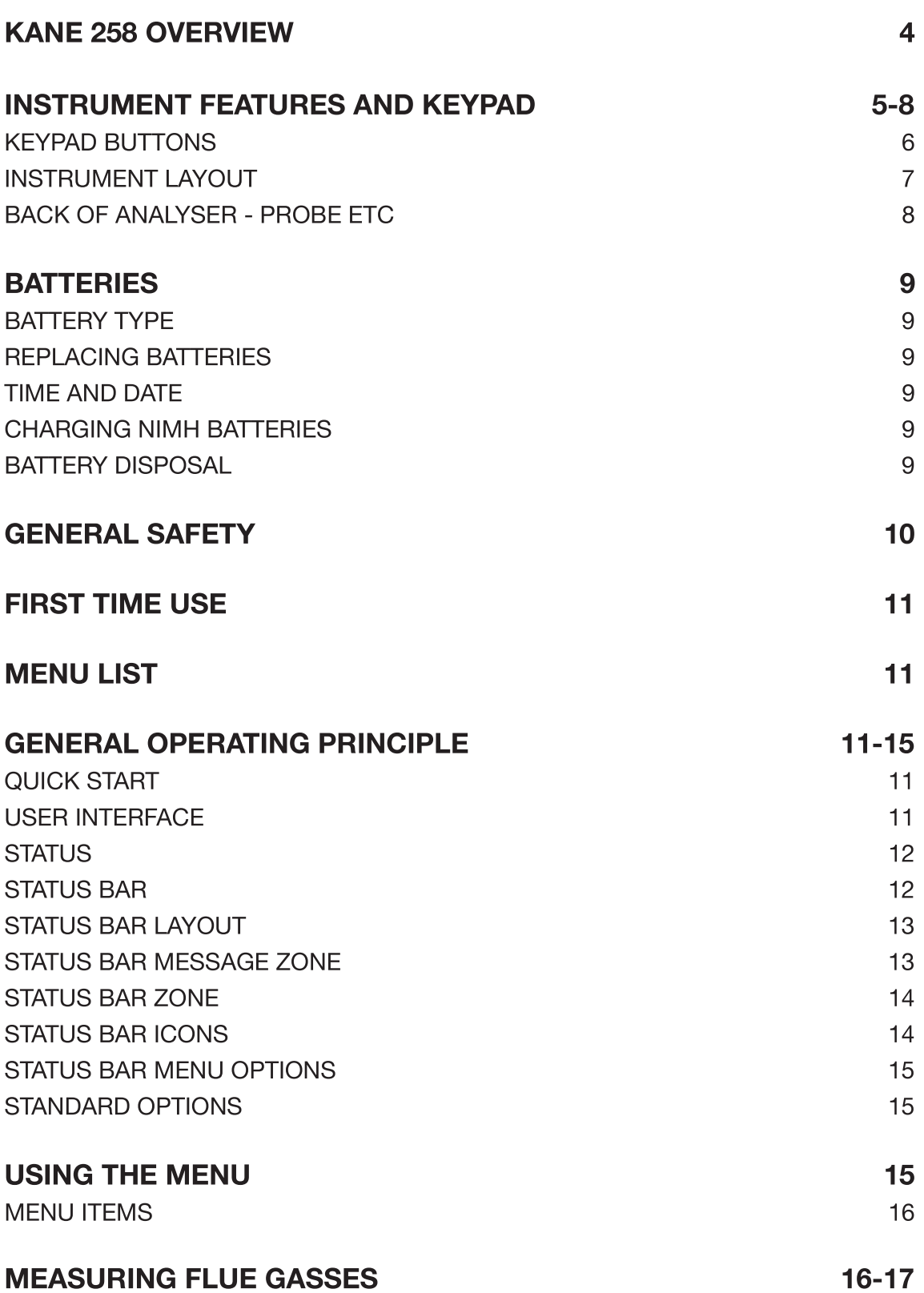

2 KANE 258 MANUAL

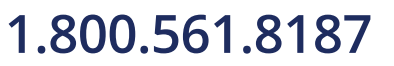

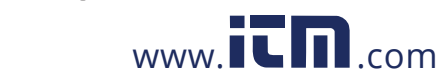

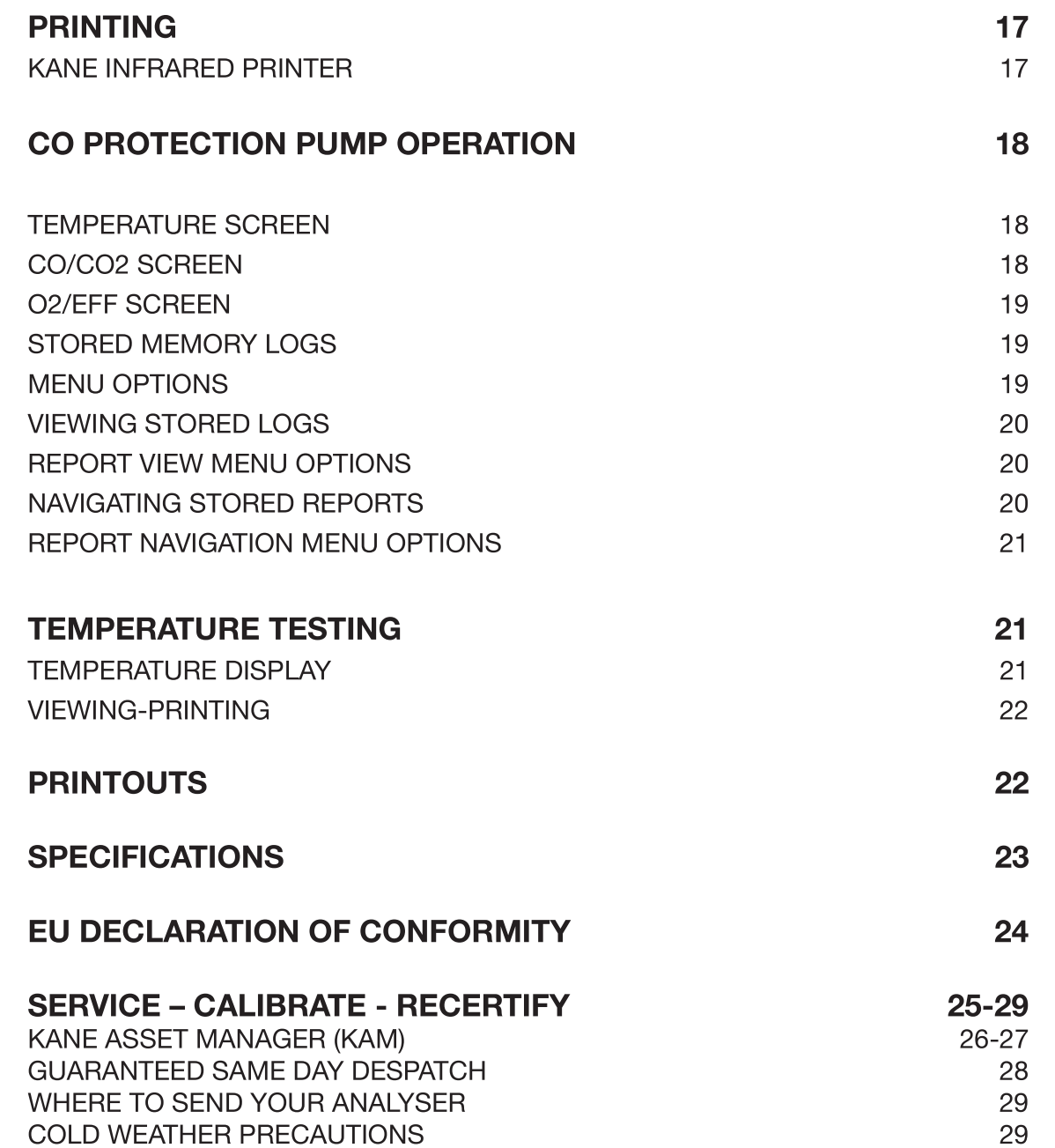

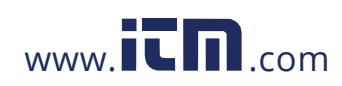

KANE 258 MANUAL 3 1.800.561.8187 www.itm.com information@itm.com

### **KANE 258 OVERVIEW**

The KANE 258 combustion analyser measures:

- Carbon Monoxide (CO)
- Oxygen (O2)
- Temperature
- CO Over Range Protection

Depending on fitted options the following parameters are calculated:

- CO/CO2 ratio
- Carbon Dioxide (CO2)
- Combustion Efficiency
- Losses
- Excess Air
- Differential Temperature

Your KANE258 has a protective rubber cover with magnets for "hands-free" operation and is supplied with a flue probe with integral temperature sensor.

Your KANE258 has a low flow detector system to switch off the analyser's pump if it detects an over filled water trap.

Your KANE258 has a large 6 line display showing data and test results based on your actions. The display's bottom line also highlights analyser status at all times.

Your KANE258 stores up to 30 logs of any combination of Combustion & Temperature test results.

Your KANE258 can send test readings to our optional KANE IRP-2 infrared printer or KANE's wireless App if wireless is fitted.

Two lines of 16 characters can be added to the header of the printouts.

4 KANE 258 MANUAL

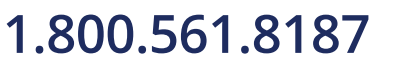

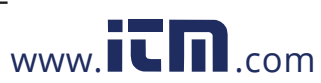

### **INSTRUMENT FEATURES AND KEYPAD**

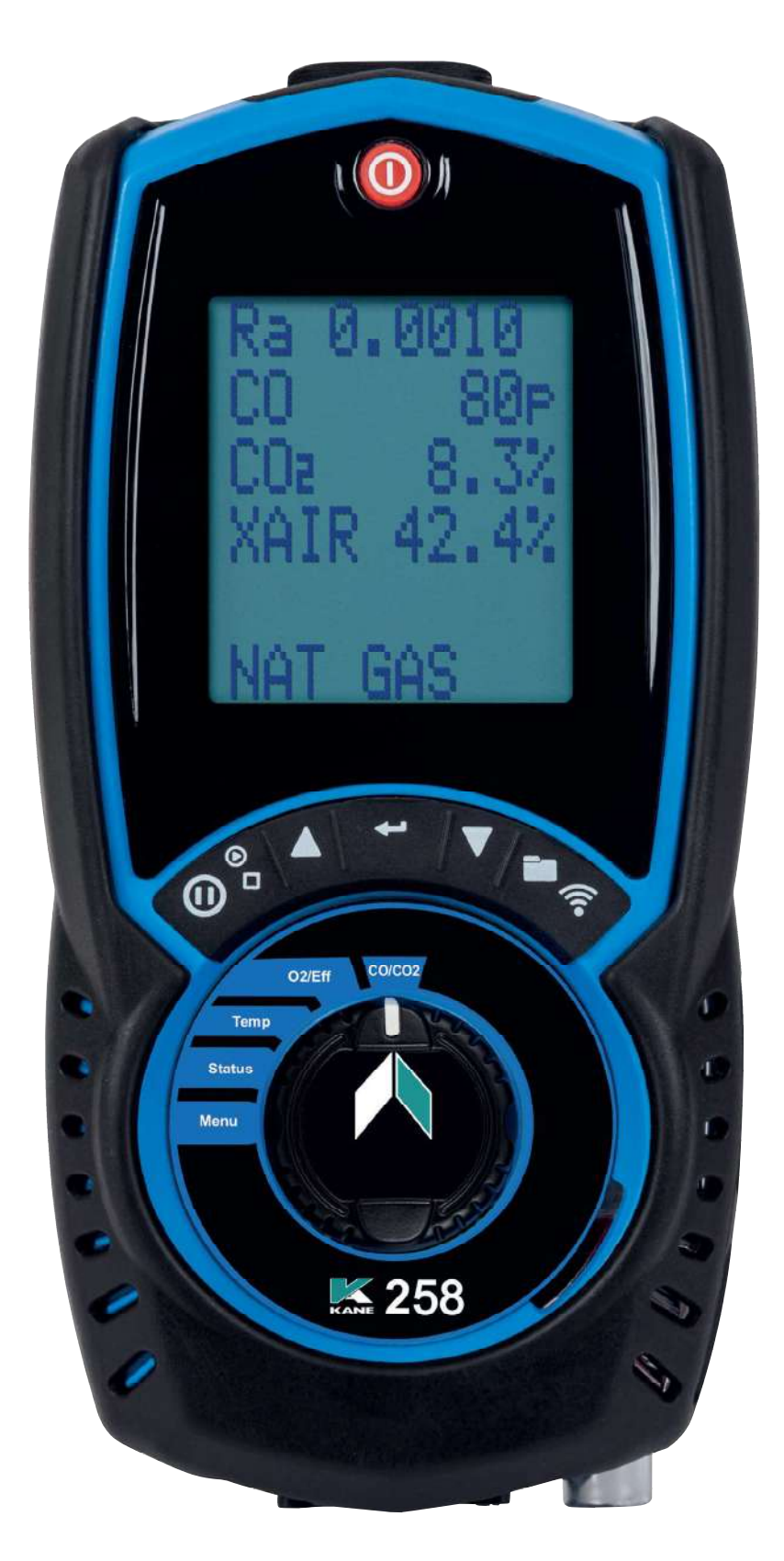

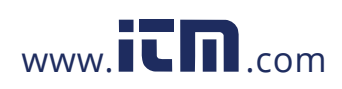

KANE 258 MANUAL 5 1.800.561.8187 www.**itm.com** information@itm.com

## **KEYPAD BUTTONS**

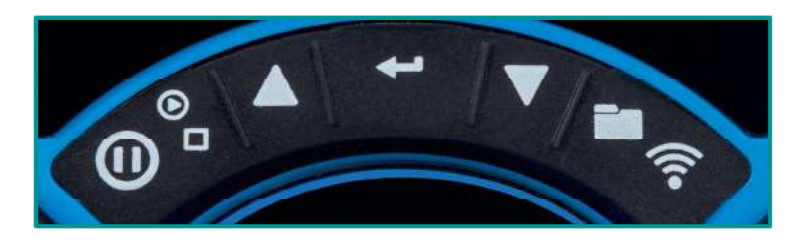

**Function keys** 

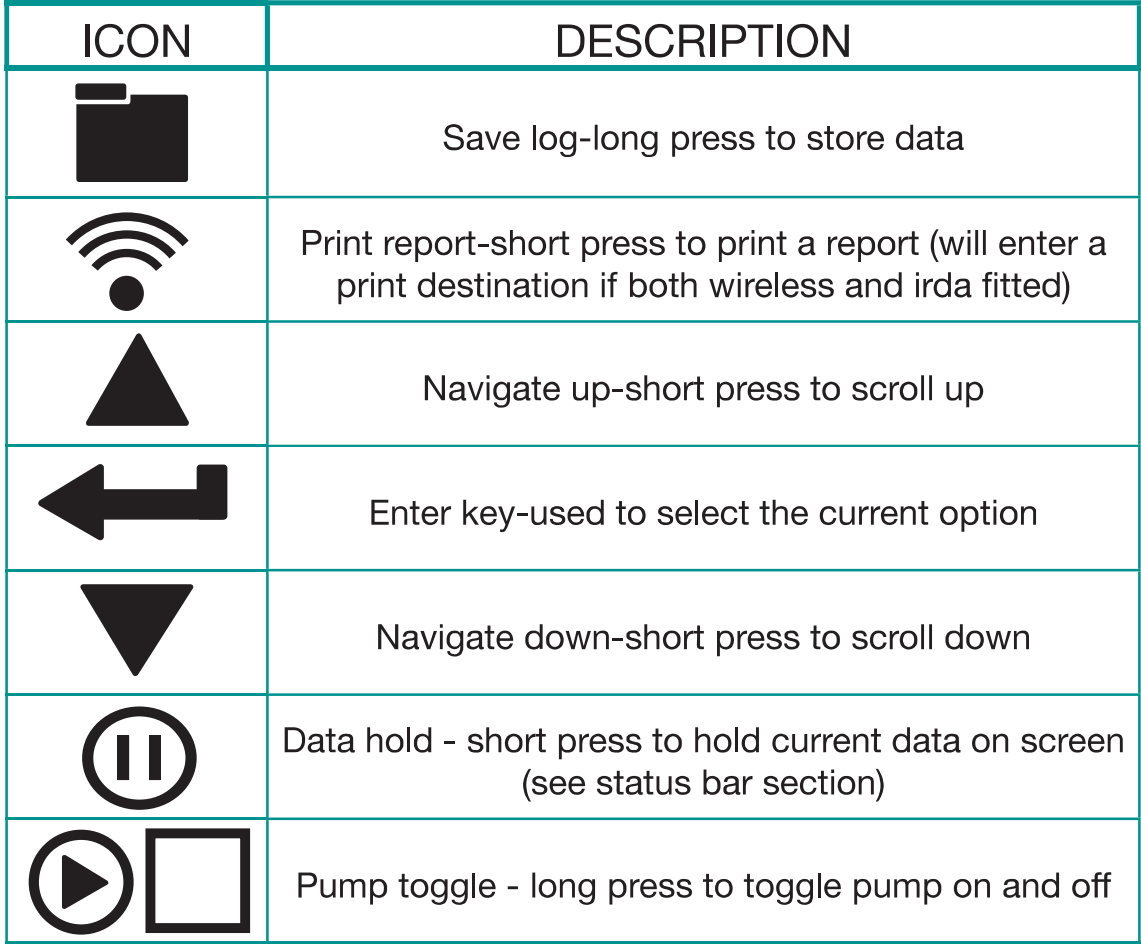

6 KANE 258 MANUAL

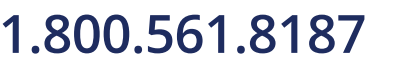

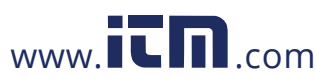

# 1.800.561.8187 www.**itm.com** information@itm.com

### **INSTRUMENT LAYOUT**

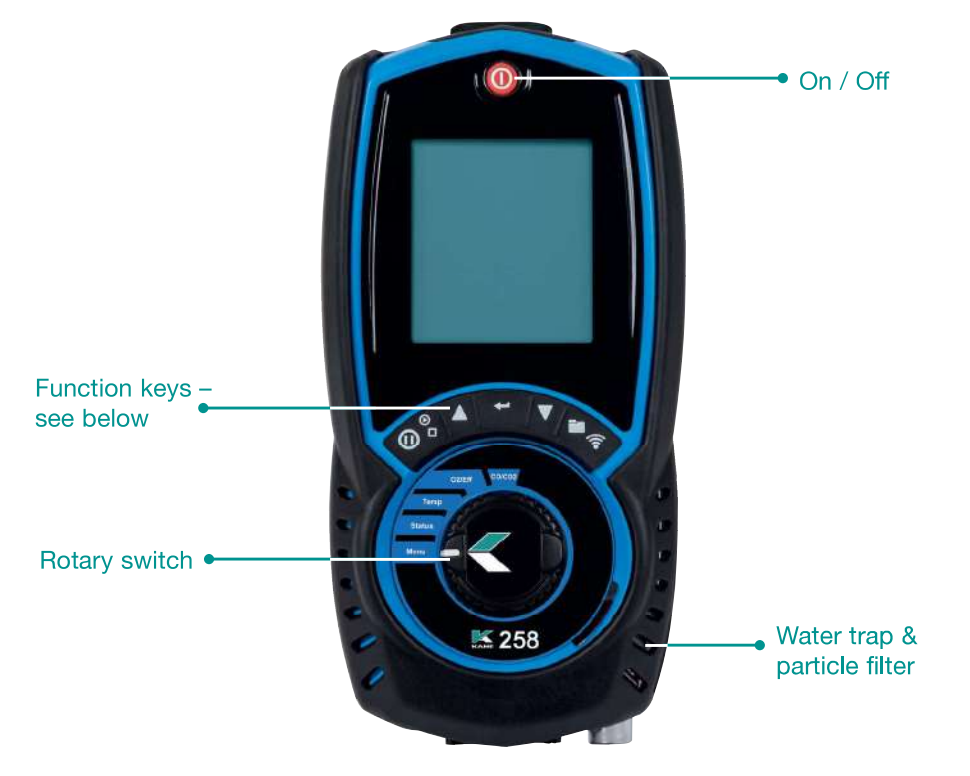

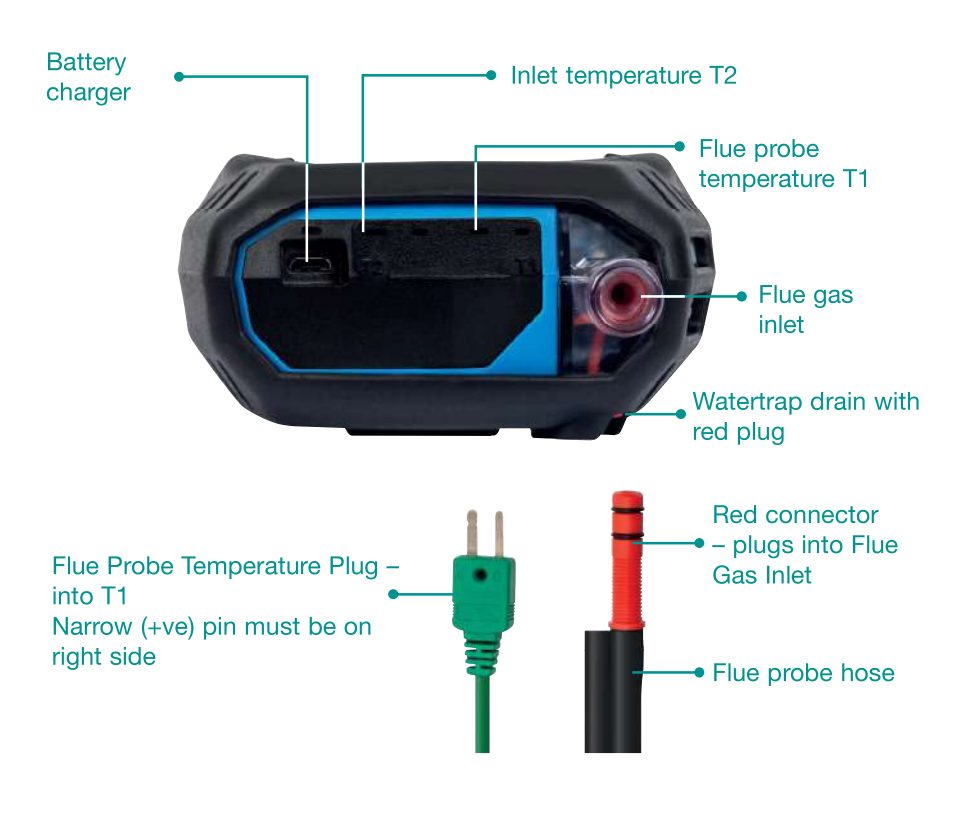

KANE 258 MANUAL 7 1.800.561.8187 www.itm.com information@itm.com

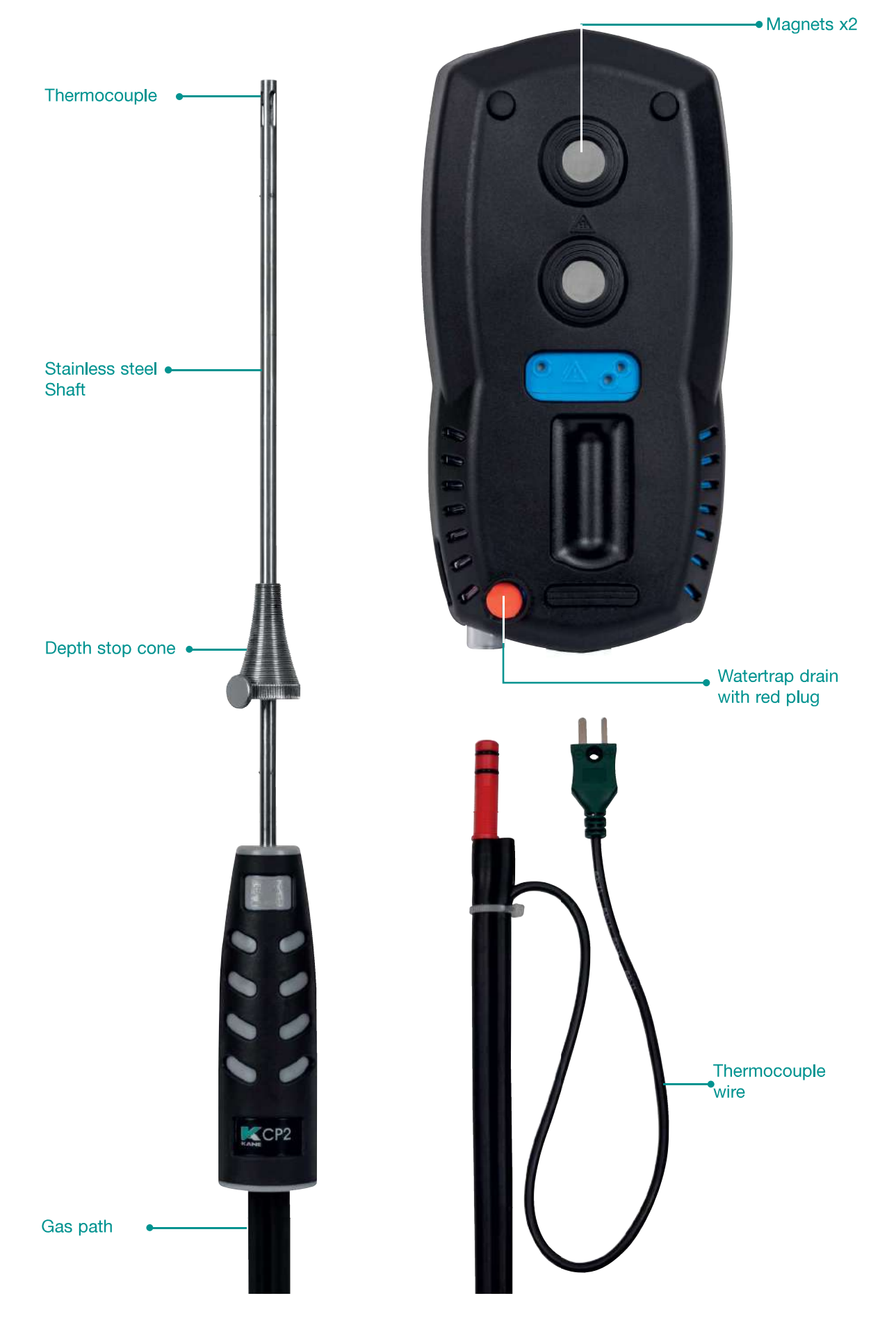

8 KANE 258 MANUAL

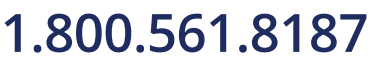

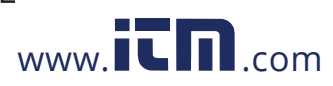

# 1.800.561.8187 www.itm.com information@itm.com

### **BATTERIES**

### **BATTERY TYPE**

Your KANE258 uses rechargeable Nickel Metal Hydride (NiMH) batteries. - Using other battery types may void your KANE258's warranty.

# **NARNING**

Although you can use Alkaline batteries you must not charge your KANE258 with Alkaline batteries fitted.

Do not mix NiMH cells with different capacities or from different manufacturers - All batteries must be identical.

### **REPLACING BATTERIES**

Turn over your analyser & remove its protective rubber cover to find the battery compartment & fit 3 NiMH "AA" rechargeable batteries ensuring they are fitted with correct battery polarity. Replace battery cover & protective rubber cover.

### **TIME AND DATE**

After changing batteries reset your analyser's time & date.

#### **CHARGING NIMH BATTERIES**

Your KANE258 uses a standard Micro USB connector - For best results turn off then connect your charger. The charging indicator illuminates and turns off when charging is over.

Your first charge should be for 8 hours - Thereafter NiMH batteries can be topped up any time, even for short periods.

If your batteries discharge so the analyser enters a low power shutdown, 1 hour's charge provides approx 2 hours continuous use.

### **BATTERY DISPOSAL**

Always dispose of depleted batteries using approved disposal methods that protect the environment.

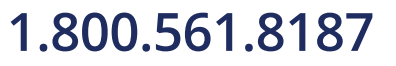

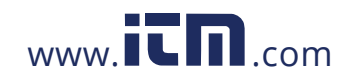

KANE 258 MANUAL 9 information@itm.com

# **GENERAL SAFETY**

# A SAFETY WARNING

Your KANE258 extracts combustion gases that may be toxic in low concentrations. These gases are exhausted from the bottom of the analyser. This analyser must only be used in well-ventilated locations by trained and competent persons after due consideration of all the potential hazards.

Portable gas detectors users should conduct "bump" tests before relying on units to verify atmospheres are free from hazard.

A "bump" test is a way to check an instrument works within acceptable limits by briefly exposing it to known gas mixtures to change the output of all sensors present.

NOTE: This is different from a calibration where your analyser is also exposed to known gas mixtures but allowed to settle to a steady figure with readings adjusted to the stated gas concentration of the test gas.

Protection Against Electric Shock (In accordance with EN 61010-1:  $2010$ :

This analyser is designed as Class III equipment and should only be connected to SELV circuits. The battery charger is designated as:

- Class II equipment
- Installation category II
- Pollution degree 2
- Indoor use only
- Altitude to 2000m
- Ambient temperature 0°C-40°C
- Maximum relative humidity 80% for temperatures up to 31°C decreasing linearly to 50%RH at 40°C
- Mains supply fluctuations not to exceed 10% of the nominal voltage

# **NARNING**

Your analyser's protective cover is fitted with strong magnets – magnetic fields can cause damage to magnetic storage media. Certain electronic devices are sensitive to magnetic fields and may be damaged permanently if exposed to a strong magnetic field.

10 KANE 258 MANUAL

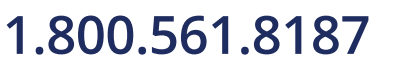

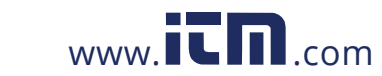

# **FIRST TIME USE**

Charge your KANE258's batteries for 8 hours - An overnight charge should be sufficient for an average 8-hour day.

Take time to read this manual fully and be aware your analyser's configuration may not support all features explained in this manual.

Take time to set it up to your requirements before using your analyser.

NOTE: Your analyser's STATUS bar displays current time, date & battery status - Check time & date are correct as they can only be changed when you have no stored logs in Memory to protect the integrity of your stored data.

### **GENERAL OPERATING PRINCIPLE**

Using your KANE258 is simple with the rotary dial and user interface. Most tests can be made with little user activity.

Your analyser's status bar offers options based on tasks you are performing and displays useful information and messages.

### **QUICK START**

Turn on your KANE258 pressing the  $\bullet$  button for 2 seconds until it starts. Your KANE258 starts a 30 second zero calibration - once completed select the tests you want by turning the analyser's rotary dial.

### **USER INTERFACE**

Your KANE258's large display shows 5 lines of tests & a status bar. The backlight activates on each button press then turns off after 10 seconds.

Navigate through your options and menu choices via the 3 dedicated  $\triangle$  $\blacktriangledown$  &  $\blacktriangleleft$  buttons.

Button presses are either short or long presses.

KANE 258 MANUAL 11 information@itm.com

# 1.800.561.8187

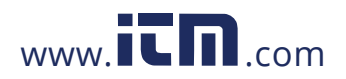

### **STATUS**

Rotate dial to "Status" on the dial to view:

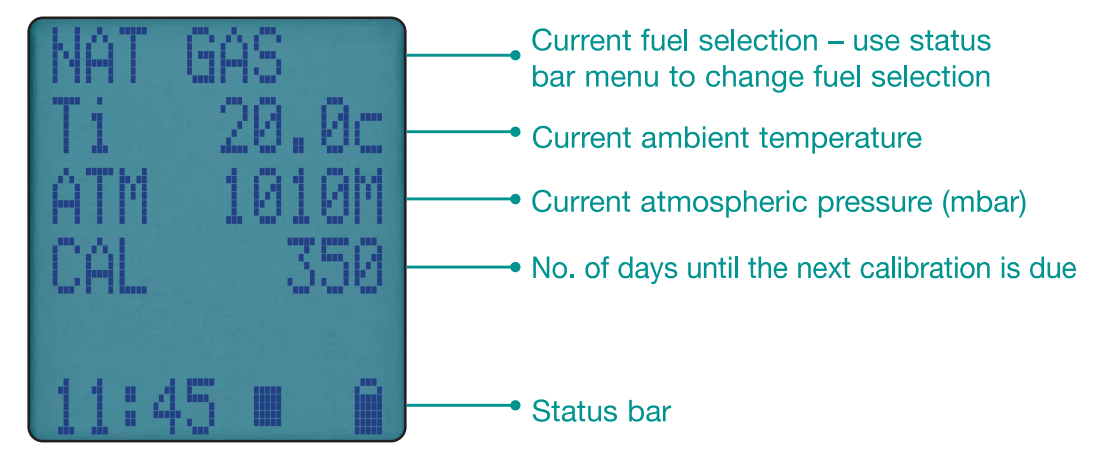

### **STATUS BAR**

The Status bar shows instrument status & offers options based on your settings.

Navigate through the status bar options via the  $\triangle \& \blacktriangleright$  buttons when the status bar is on the display.

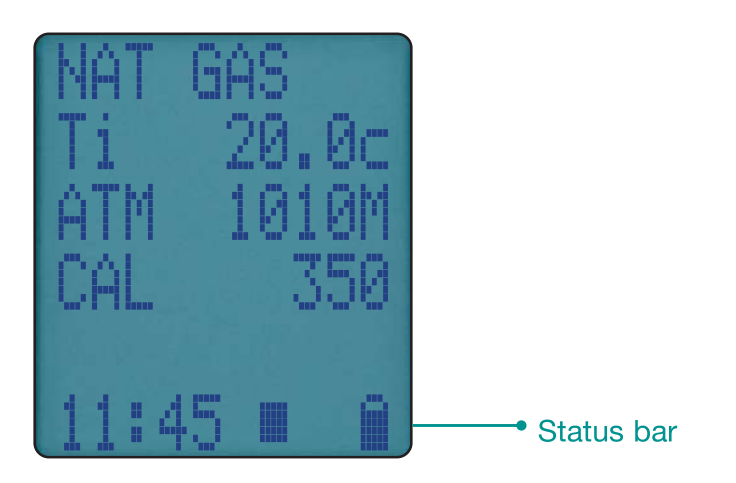

12 KANE 258 MANUAL

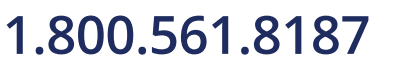

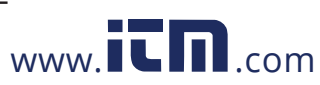

### **STATUS BAR LAYOUT**

Status bar splits into 2 zones - Messages & Icons:

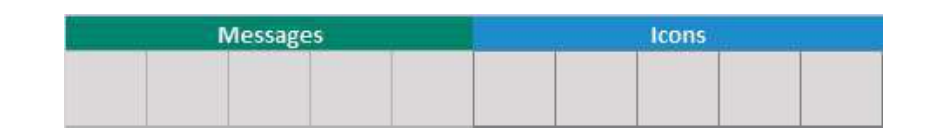

#### **STATUS BAR MESSAGE ZONE**

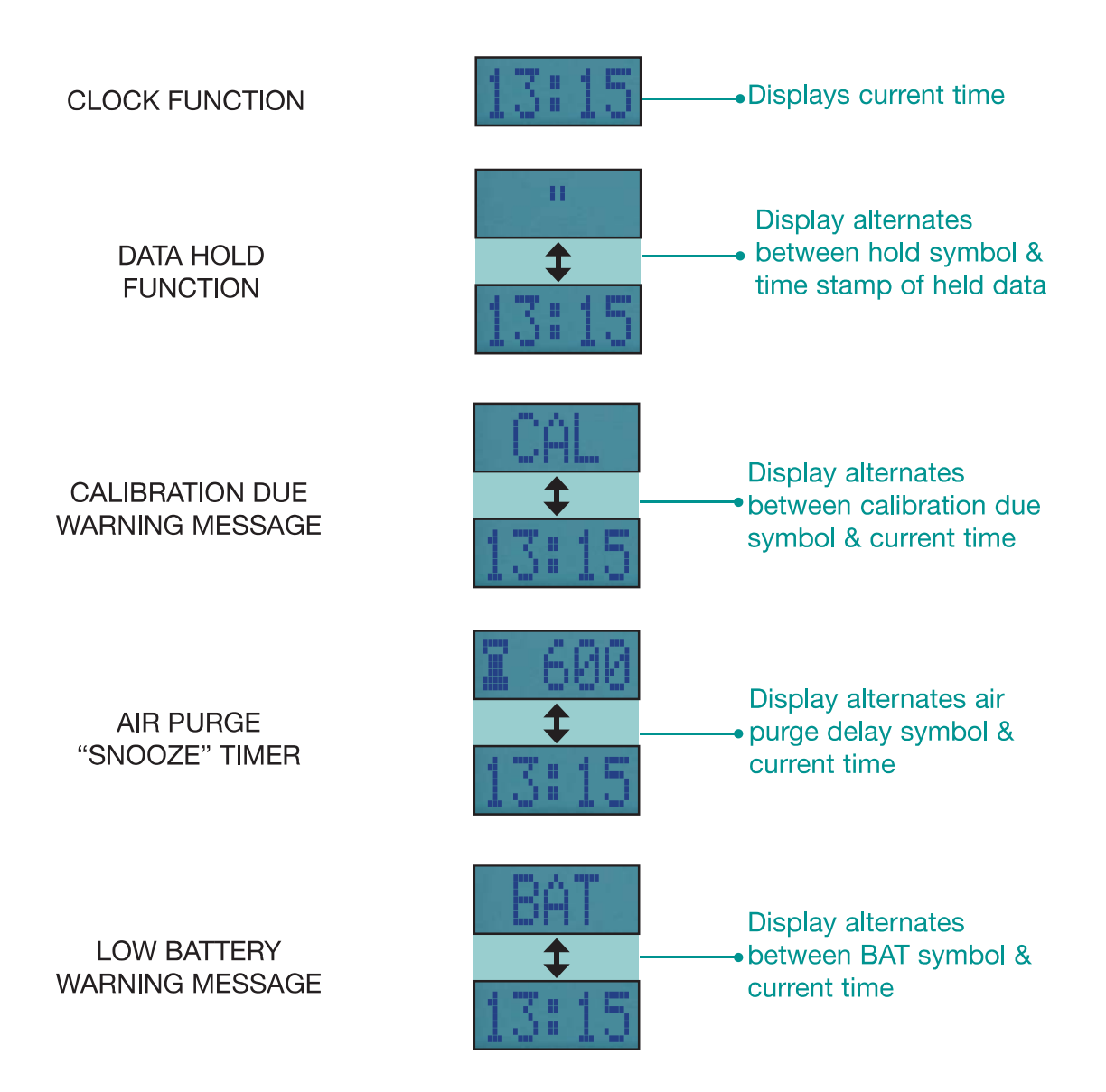

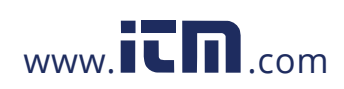

KANE 258 MANUAL 13 1.800.561.8187 www.**itm.com** information@itm.com

### **STATUS BAR ZONES**

Icons give quick and simple status information:

### **STATUS BAR ICONS**

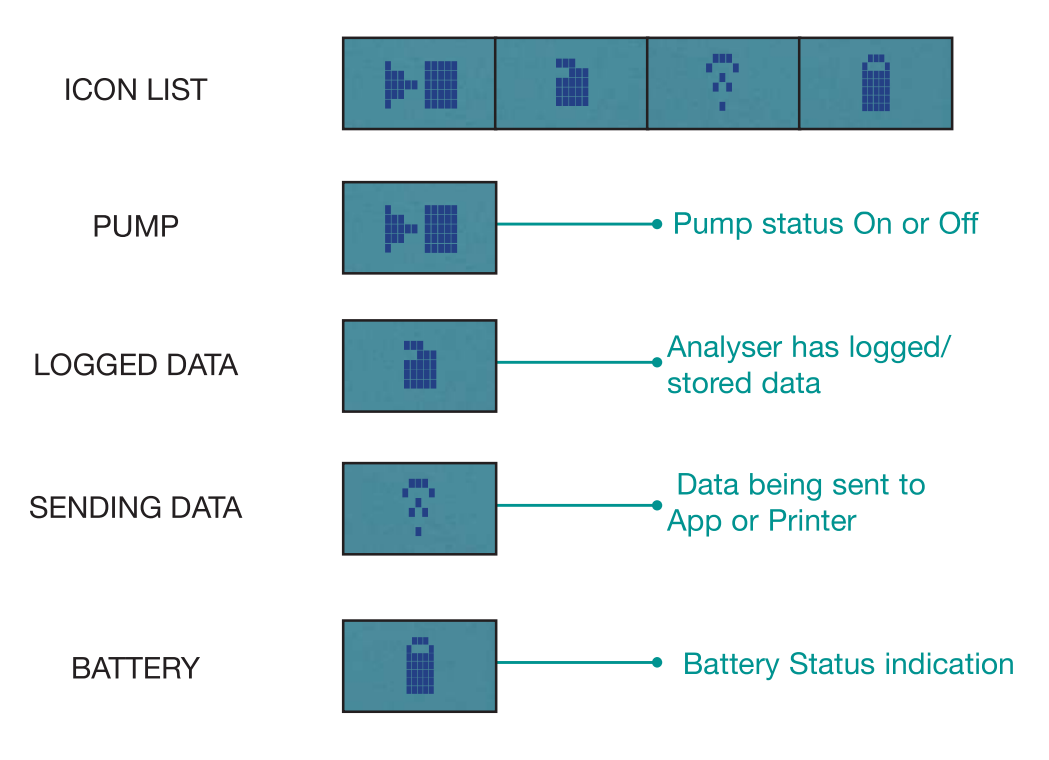

14 KANE 258 MANUAL

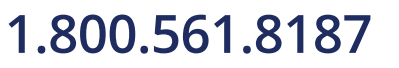

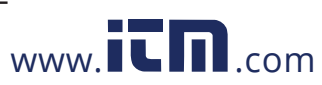

# **STATUS BAR MENU OPTIONS**

Status Bar offers helpful menu options based on your screen.

### **STANDARD OPTIONS**

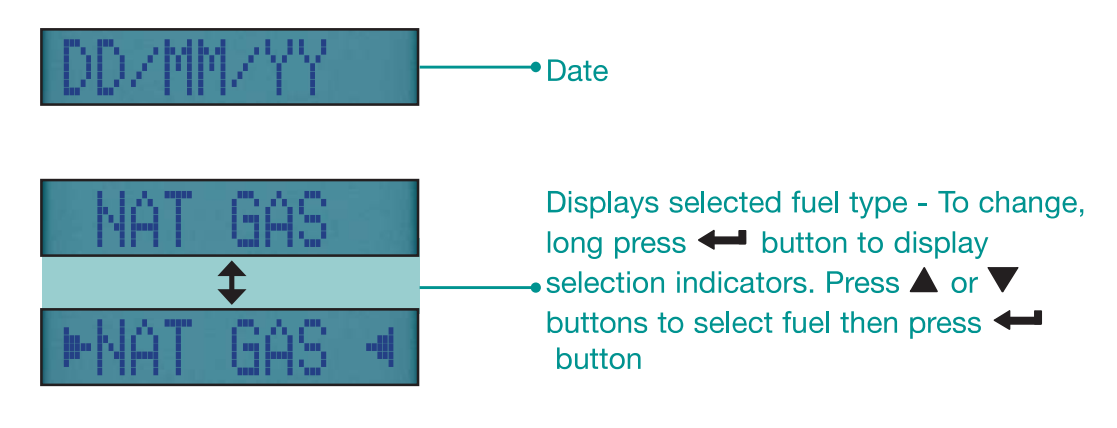

### **USING THE MENU**

Rotate dial to MENU to customise your analyser's default settings to your requirements.

Navigate through the Menu system using these buttons  $\triangle \blacktriangledown 8 \blacktriangle \blacktriangledown$ .

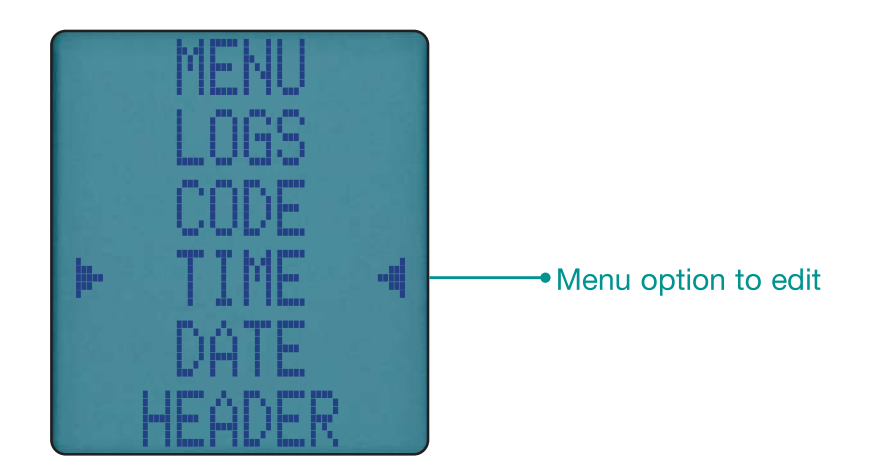

NOTE: To exit Menu turn your analyser's rotary dial to any position changes not entered are not stored.

1.800.561.8187

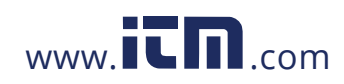

KANE 258 MANUAL 15 information@itm.com

### **MENU ITEMS**

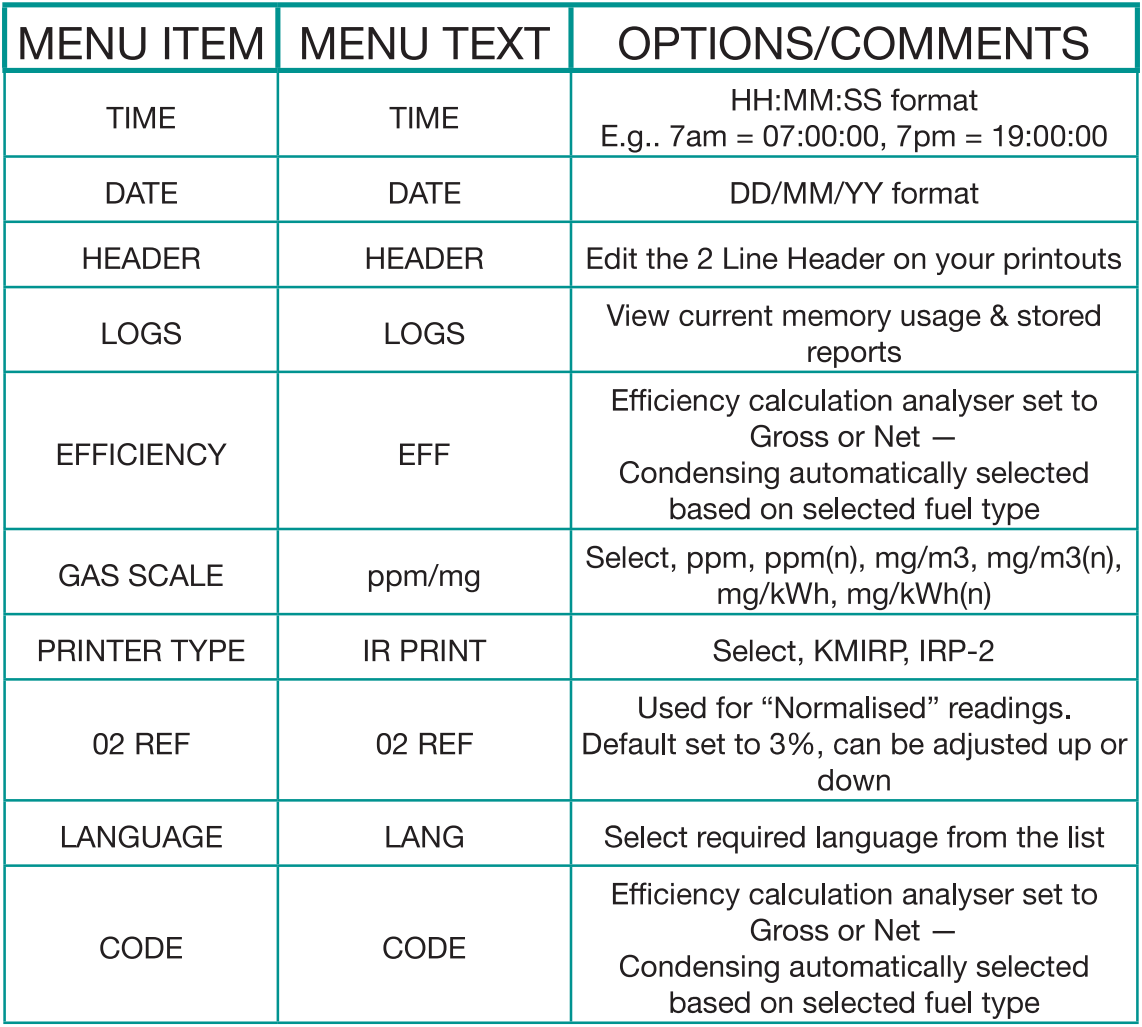

### **MEASURING FLUE GASSES**

After countdown is finished and your analyser is correctly set up, put its flue probe into the appliance's sampling point. The probe tip should be in the centre of the flue - use the flue probe's depth stop cone to set the position.

With balanced flues, make sure the probe is positioned far enough into the flue so no air can "back flush" into the probe.

# A SAFETY WARNING

Ensure your flue probe handle does not get hot!

16 KANE 258 MANUAL

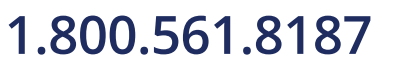

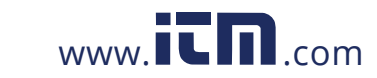

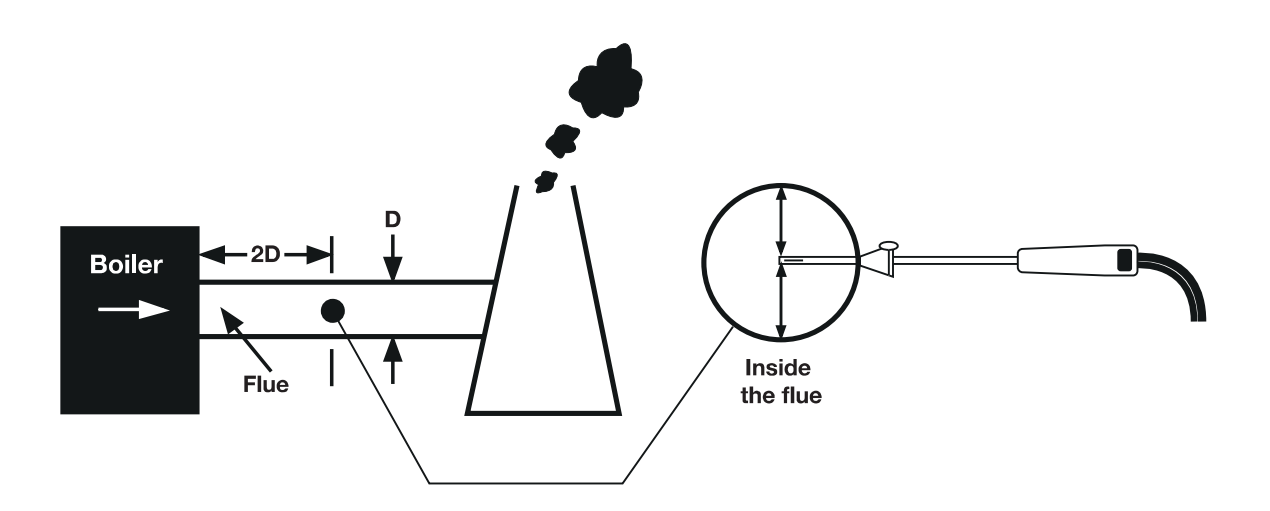

Make sure you do not exceed the analyser's operating specifications. In particular:

- Do not exceed the flue probe's maximum temperature (600°C)
- . Do not exceed the analyser's internal temperature operating range
- Do not put the analyser on a hot surface
- Do not exceed the water trap's levels
- Do not let the analyser's particle filter become dirty and blocked

Look at your analyser's displayed data to ensure stable operating conditions are achieved and readings are within expected range.

### **PRINTING**

Press and release  $\hat{\mathcal{F}}$  to send your test results to our optional KANE IRP-2 printer or KANE App. You can stop printing by pressing the button again.

#### **KANE INFRARED PRINTER**

To use your printer, switch it on and place its infrared receiver in line with the emitter on top of your analyser - allow a 15cm gap between your analyser and printer.

1.800.561.8187

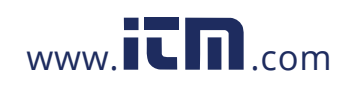

KANE 258 MANUAL 17 information@itm.com

# **CO PROTECTION PUMP OPERATION**

Your analyser's CO sensor is automatically protected from high levels of CO. When levels of CO rise above 2000ppm the analyser's pump stops and its CO purge pump starts.

Your analyser displays P-OFF until CO levels fall below 2000ppm.

# **TEMPERATURE SCREEN**

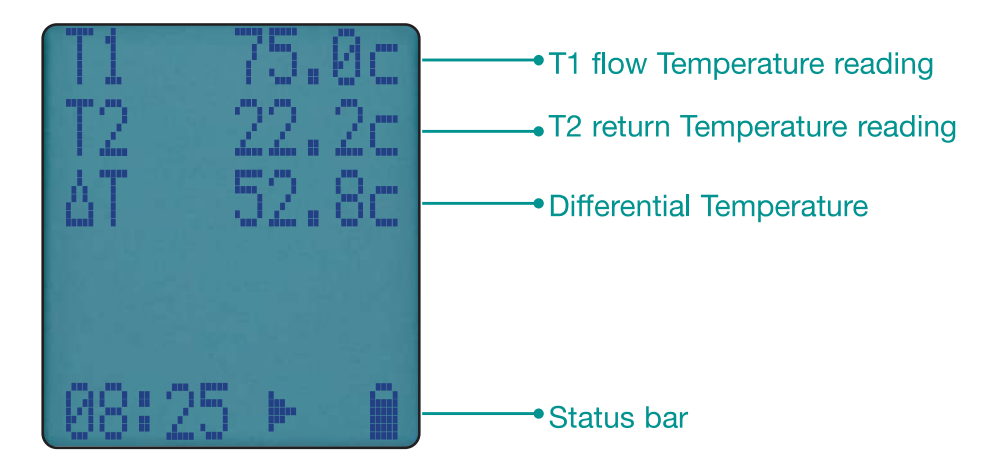

# **CO/CO2 SCREEN**

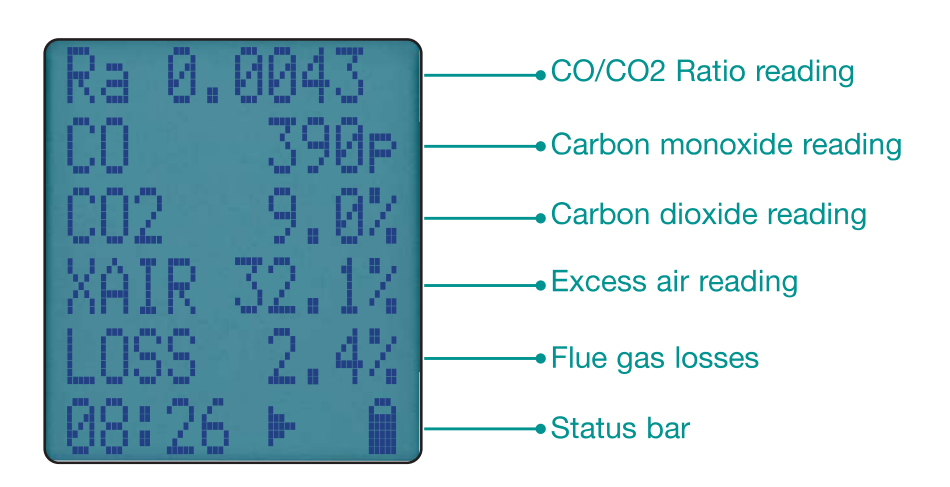

18 KANE 258 MANUAL

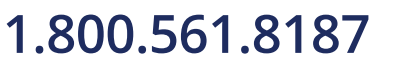

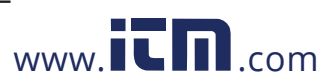

# **O2/EFF SCREEN**

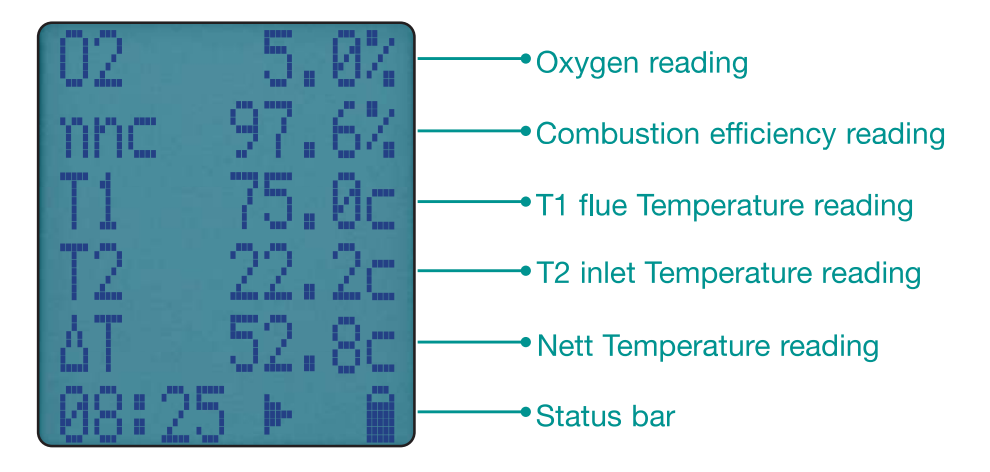

# **STORED MEMORY LOGS**

Your KANE258 utilises a shared memory system which means your stored logs are not limited by type.

An icon displays when your analyser has stored data. To view current memory turn rotary dial to MENU then select LOGS.

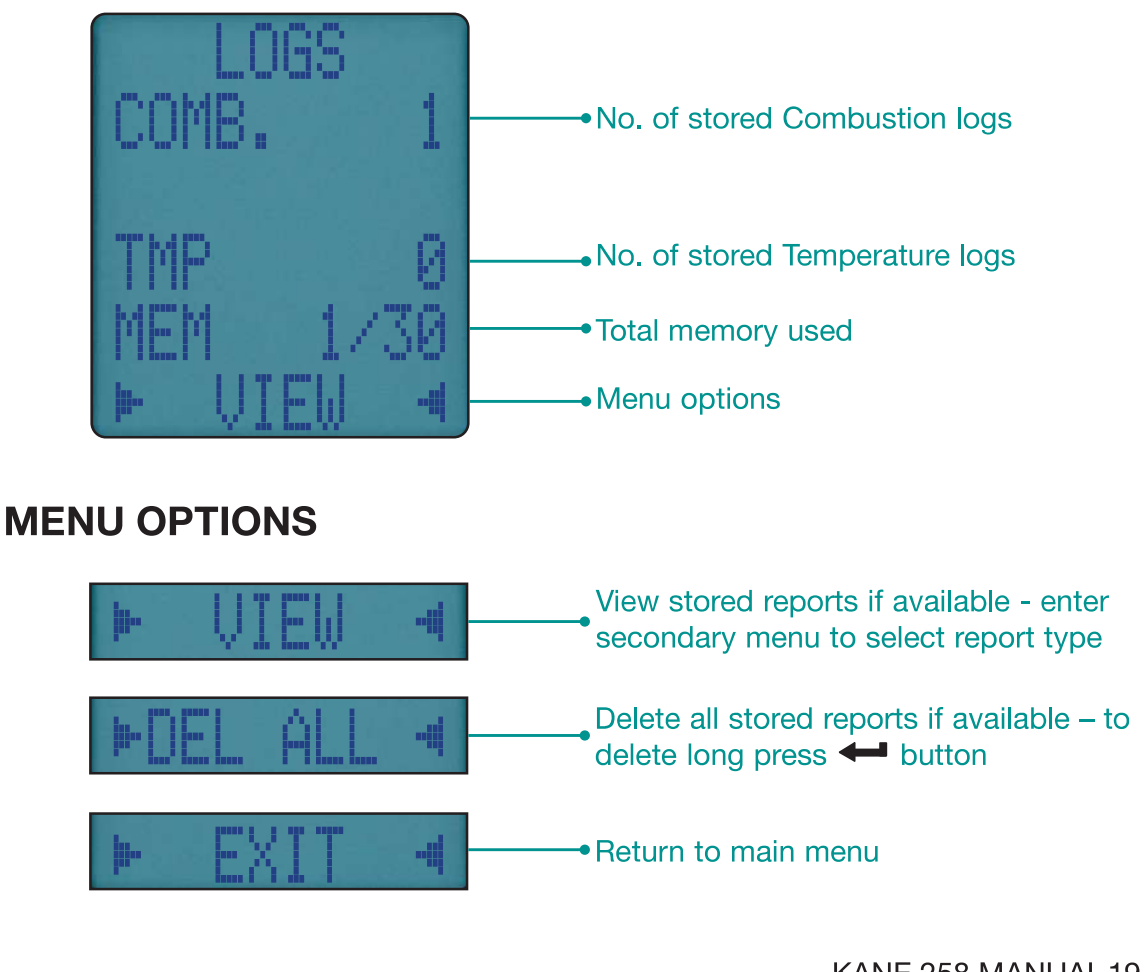

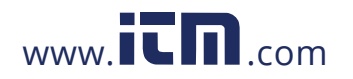

KANE 258 MANUAL 19 **1.800.561.8187** www.itml.com information@itm.com

### **VIEWING STORED LOGS**

To view your reports, select VIEW option from the LOGS Menu:

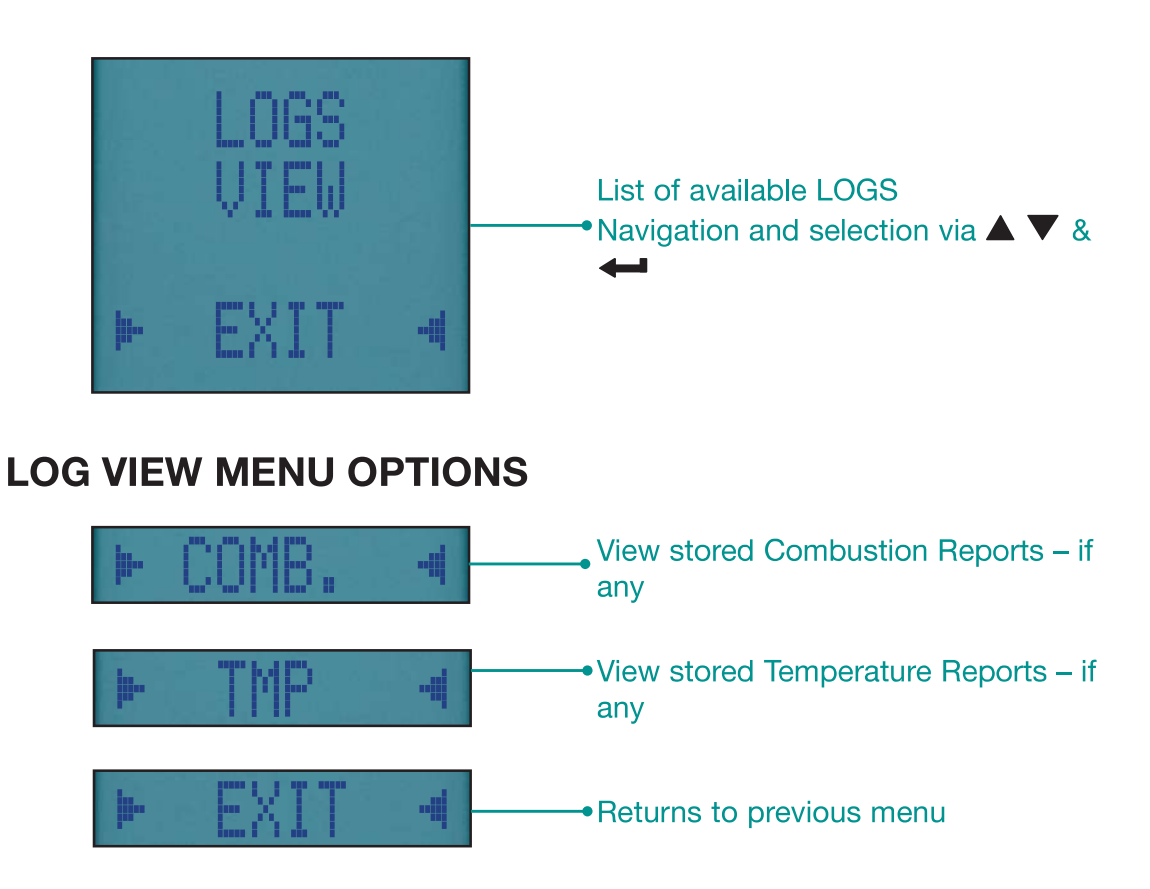

### **NAVIGATING STORED REPORTS**

Once you select your report the first report is displayed:

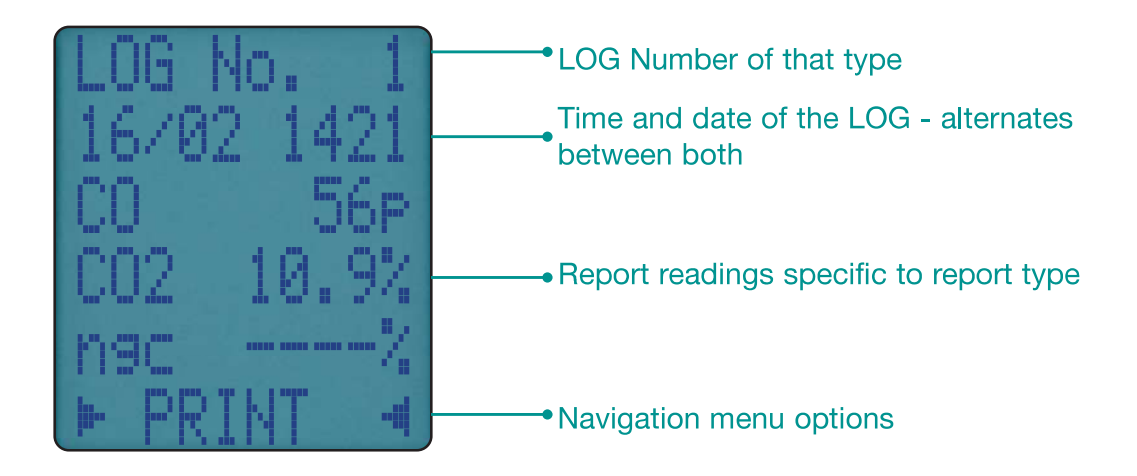

20 KANE 258 MANUAL

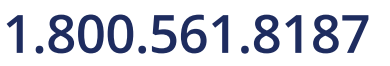

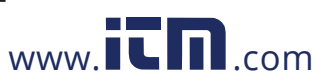

### **REPORT NAVIGATION MENU OPTIONS**

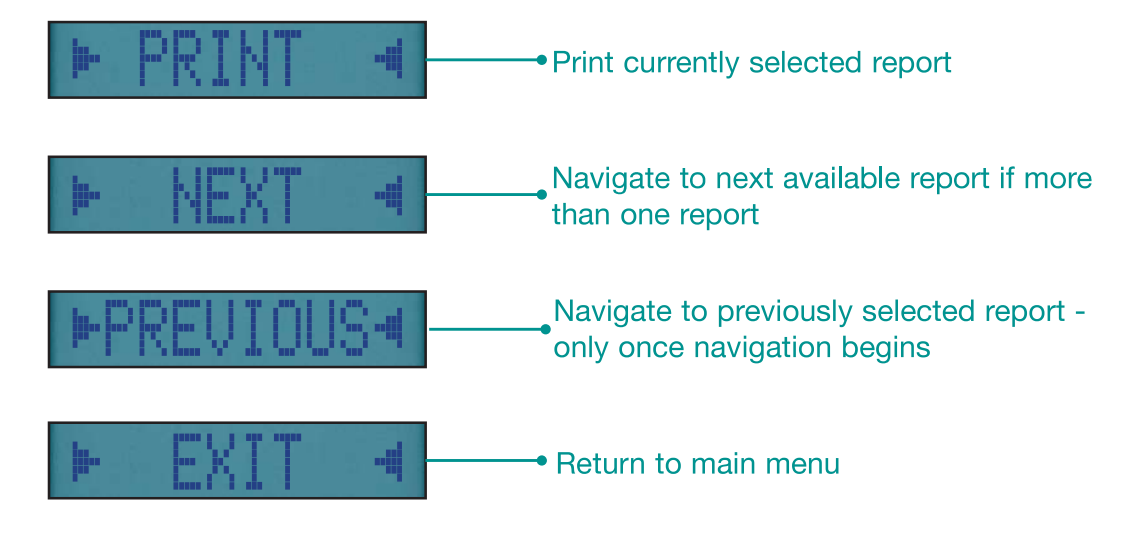

### **TEMPERATURE TESTING**

Rotate dial to TEMP & connect your K type thermocouples to T1 to measure temperature or T1 & T2 to measure differential temperature.

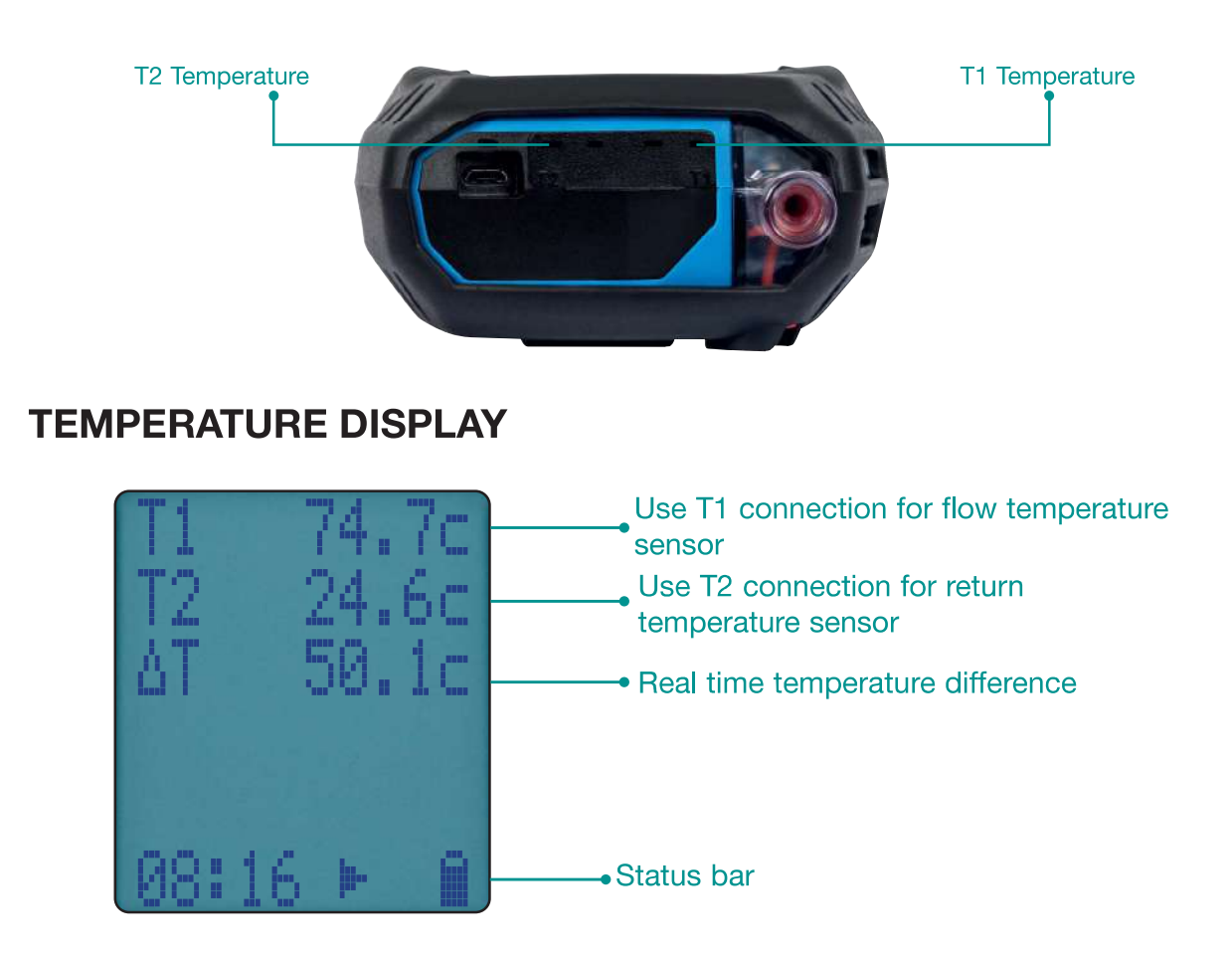

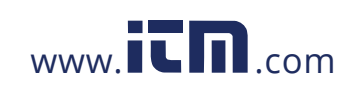

KANE 258 MANUAL 21 1.800.561.8187 www.**itm.com** information@itm.com

### **VIEWING/PRINTING**

Press the  $\hat{\epsilon}$  button to send your Temperature report to our optional KANE IRP-2 printer or send to KANE App if Wireless module is fitted.

Press and hold the  $\hat{\mathcal{F}}$  button for 2 seconds to log a temperature report.

### **PRINTOUTS**

#### Combustion

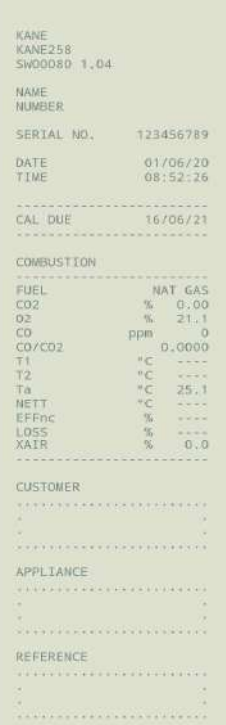

#### Temperature

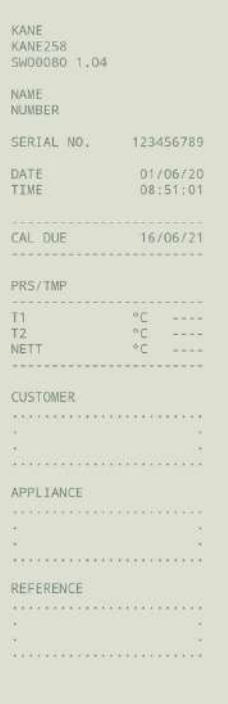

22 KANE 258 MANUAL

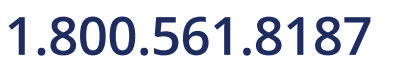

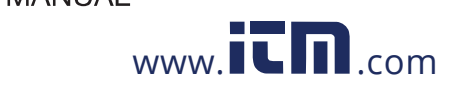

### **SPECIFICATIONS**

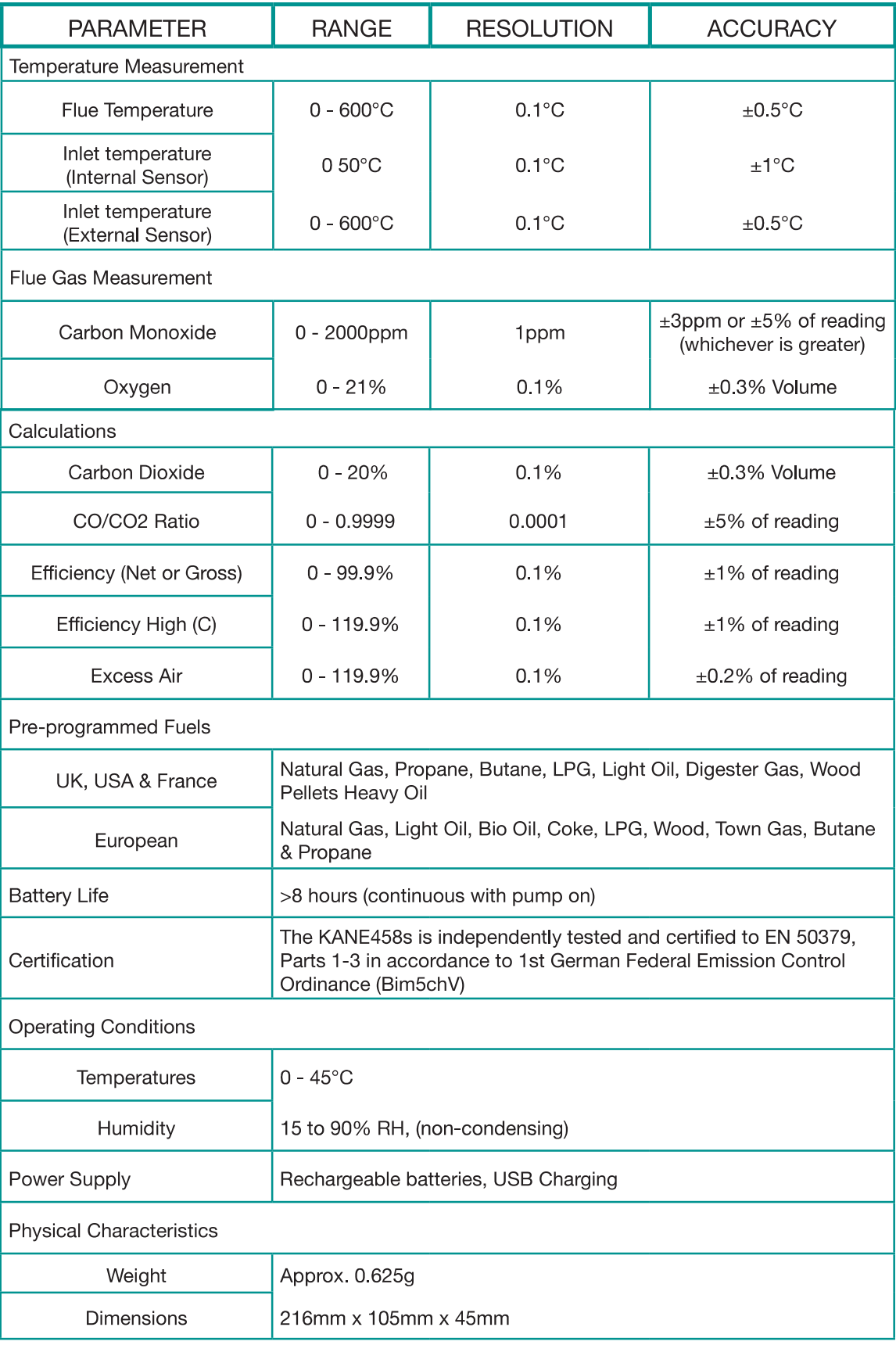

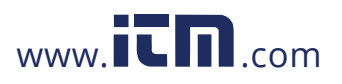

KANE 258 MANUAL 23

1.800.561.8187 www.itm.com information@itm.com

# **EU DECLARATION OF CONFORMITY**

This declaration of conformity is issued under the sole responsibility of the manufacturer:-

Kane International Ltd.

The KANE458s is in conformity with the relevant Union harmonization legislation below:

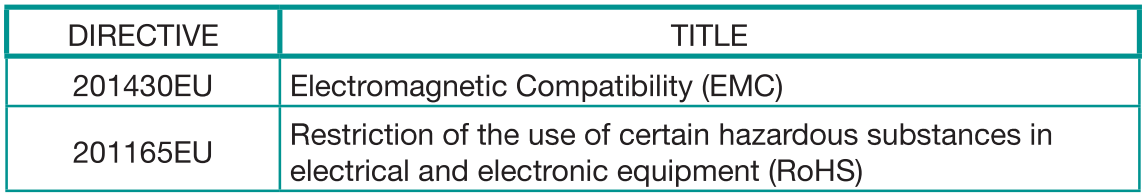

The following harmonised standards and technical specifications have been applied:

### **CERTIFICATION**

The KANE458s is independently tested and certified to EN 50379, Parts 1 & 3 in accordance to 1st German Federal Emission Control Ordinance (BlmSchV)

### **EMC**

EN50270:2015

### **SAFETY**

EN61010-1:2010

#### **ROHS**

IEC62321-2:2013, IEC62321-1:2013, IEC62321-3-1:2013, IEC62321-5:2013, IEC62321-4:2013, IEC62321-7-2:2017, IEC62321-7-1:2015, IEC62321-6:2015

Signed for on behalf of: - Kane International Ltd.

01. July 2020

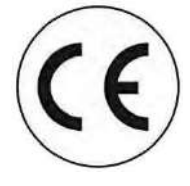

Paul Morrison **Engineering Manager** 

24 KANE 258 MANUAL

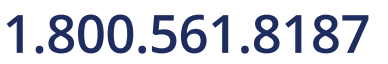

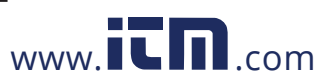

**SERVICE - CALIBRATE - RECERTIFY** 

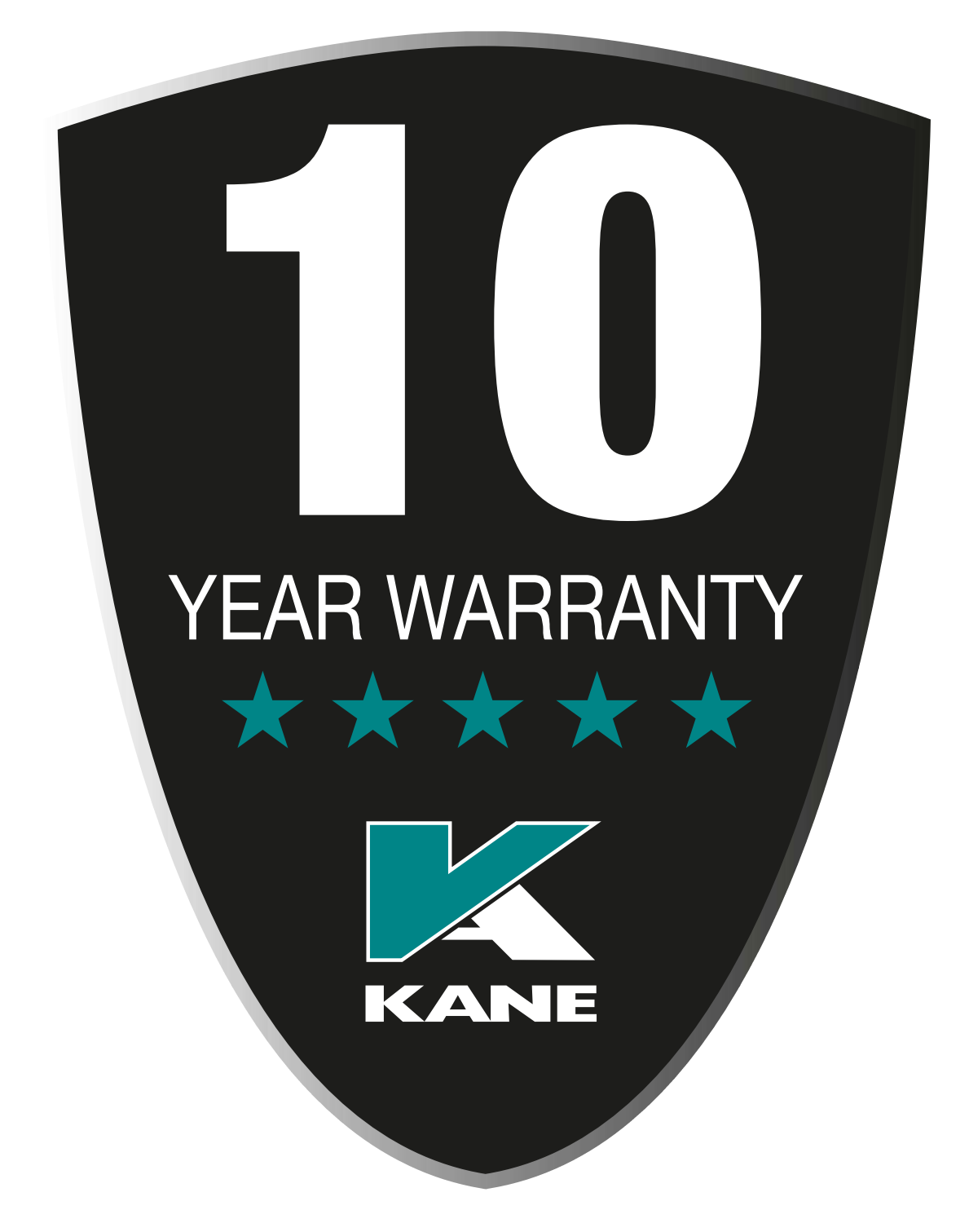

All analysers & pressure meters should be recertified annually.

Extend your KANE analyser and pressure meter's 'no quibble' warranty up to 10 years by returning your analyser & pressure meter via your KAM dashboard annually.

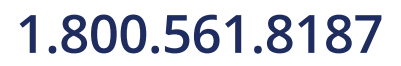

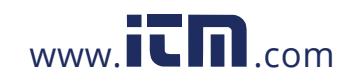

KANE 258 MANUAL 25 1.800.561.8187 www.itm.com information@itm.com

### **KANE ASSET MANAGER (KAM)**

#### The fastest way to manage your analyser's

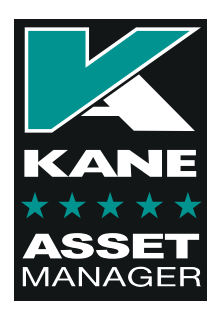

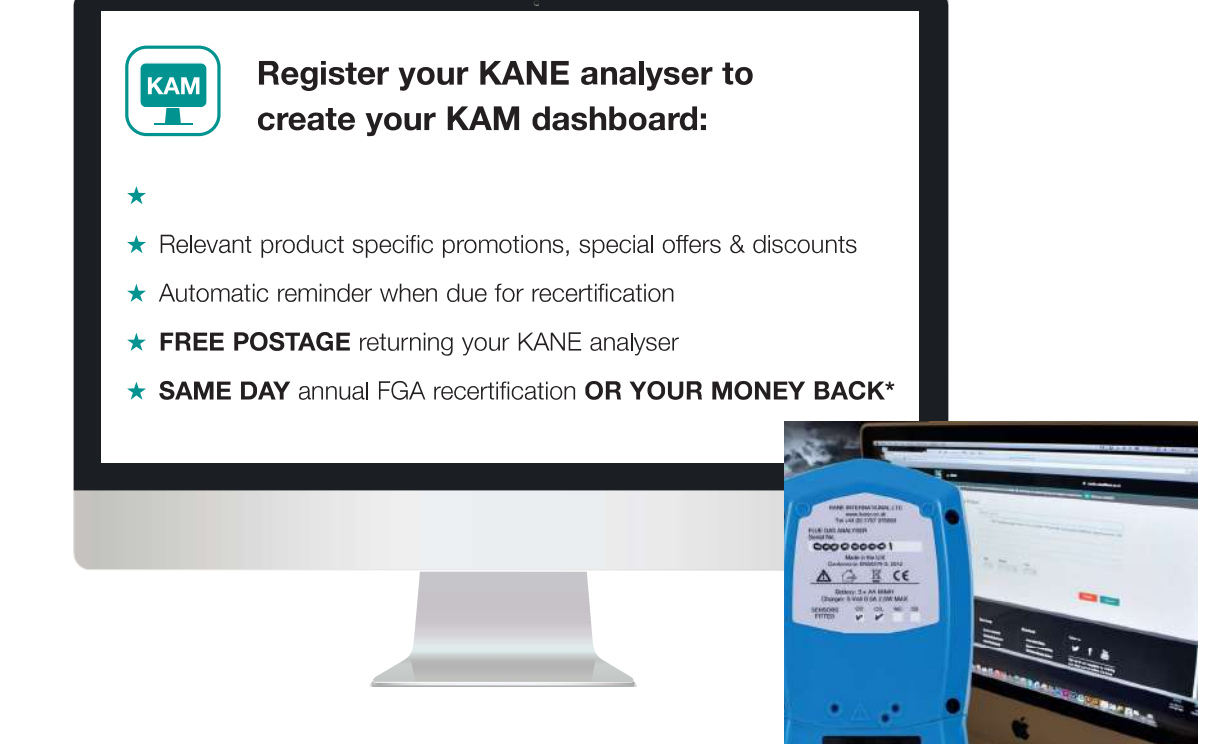

#### Use your KAM dashboard to:

- View your Payment History / Company Details / Analyser Details / Service Pricing
- Buy KANE products, accessories, spares & consumables with FREE delivery  $\bullet$
- Manage your KANE analyser's recertification online to receive same day turnaround
- Service History: Access, view & email electronic Calibration Certificates when required for compliance  $\bullet$
- Report Stolen: Reporting your analyser stolen ensures our Stolen Analyser Register is up-dated & helps prevent industry colleagues unknowingly buying stolen goods
- Remove your KANE Analyser once sold so its new owner can also benefit

There are different KAM options & we'd be delighted to discuss your individual requirements

\*Excludes KANE '9 series' analysers & UKAS certificates

26 KANE 258 MANUAL

# 1.800.561.8187

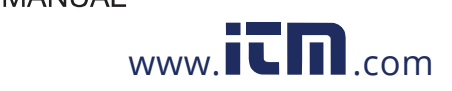

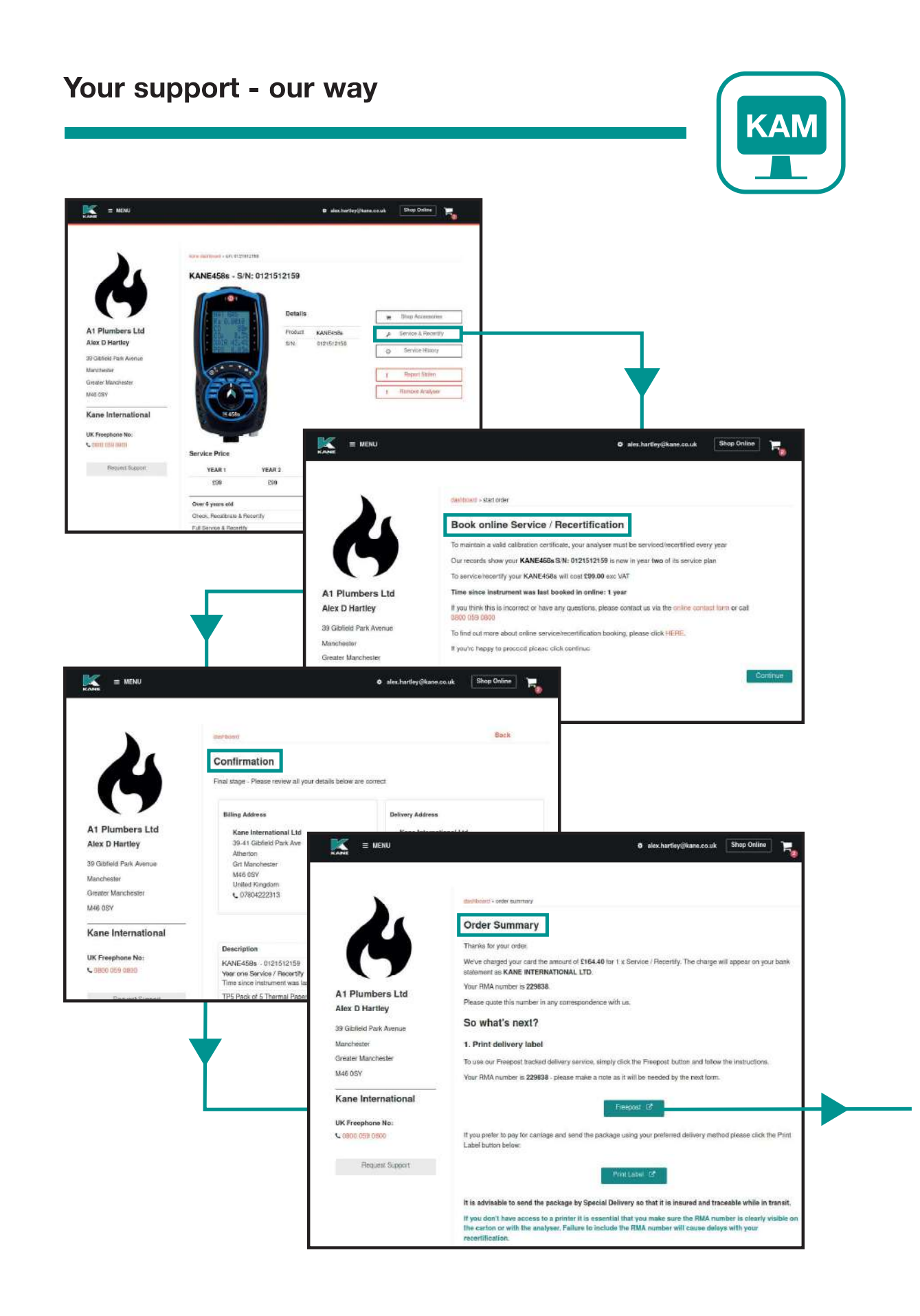

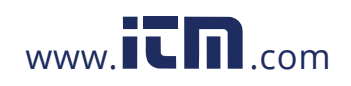

KANE 258 MANUAL 27 1.800.561.8187 www.**itm.com** information@itm.com

# **GUARANTEED SAME DAY DESPATCH Analyser Service & Recertification Register your analyser on KANE458 Book & pay to Service & Recertify** via your KAM dashboard **Select FREEPOST for tracked** yal Mail carriage - UK mainland only Your analyser will be despatched on the same day we receive it... **OR YOUR MONEY BACK\***

28 KANE 258 MANUAL

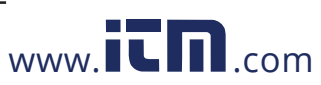

**1.800.561.8187** www.**itm.com** information@itm.com

### **COLD WEATHER PRECAUTIONS**

It is important you keep your flue gas analyser in a warm place overnight.

Electronic devices that become really cold, by being left in a vehicle overnight, suffer when taken into a warm room the next morning. Condensation may form which can affect the analyser's performance & cause permanent damage.

Electrochemical sensors used in flue gas anlysers can be affected by condensation or water being sucked into the analyser, as the small apertures on top of sensors can become blocked with water, stopping sensors seeing flue gas. When this happens, oxygen or carbon dioxide reading will display as "-" & sensors may be permanently damaged.

If you think that your analyser is affected by condensation or water ingress, it may be possible to rectify the problem yourself. Simple leave the analyser running in a warm place, with the pump 'ON' sampling fresh air for a few hours (use mains adapter/battery charger if needed). If, after doing this, you still experience problems please contact our Service Centres.

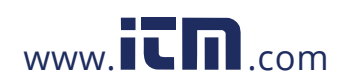

KANE 258 MANUAL 29 **1.800.561.8187** www.**itm.com** information@itm.com THIS PRODUCT CONFORMS WITH THE FOLLOWING

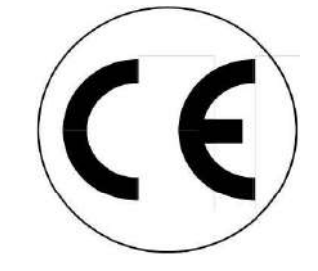

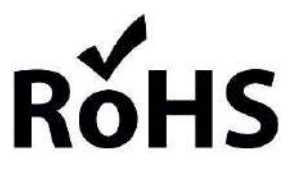

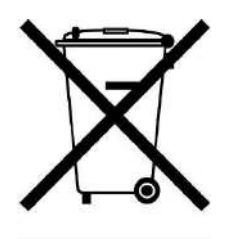

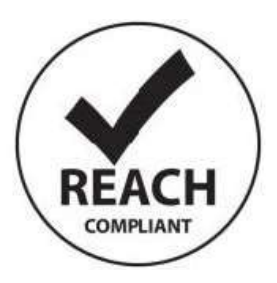

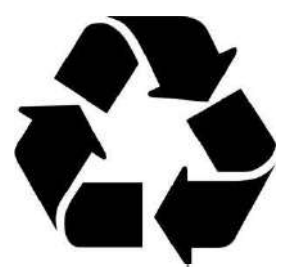

**PLEASE RECYCLE** 

**MADE IN THE UK** 

30 KANE 258 MANUAL

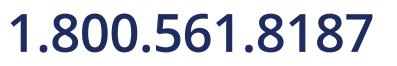

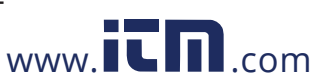

www.itm.com information@itm.com

Thank you for buying this analyser.

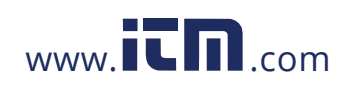

KANE 258 MANUAL 31 1.800.561.8187 www.itm.com information@itm.com